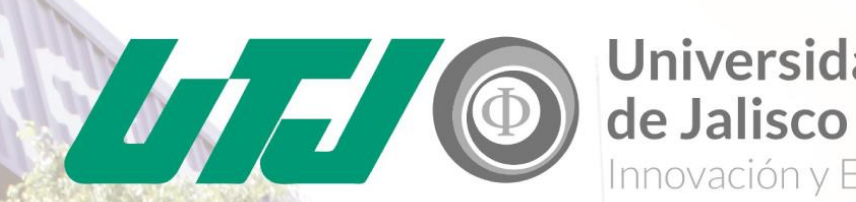

Universidad Tecnológica Innovación y Excelencia

# **GUIA PARA TRÁMITES** DE PRIMER INGRESO

**SEDE CIUDAD CREATIVA DIGITAL (CCD)**

La oferta educativa de nivel superior de la Universidad Tecnológica de Jalisco contempla la modalidad de Estudios de Continuidad, esto es que, algunos de los programas educativos de nivel Técnico Superior Universitario cuentan con la opción de continuar a alguna carrera de nivel licenciatura del área de las Ingenierías.

Sin embargo, para poder acceder a esta opción de modelo de continuidad, el aspirante debe realizar el proceso de selección que establezca la UTJ en los tiempos y lineamientos establecidos para tal fin.

La selección de los alumnos estará condicionada a los cupos disponibles con que cuente la Institución, por lo que la admisión no está garantizada.

Servicios Escolares

Atención a Aspirantes, Teléfono 3030-0900 opción 1 Correo electrónico: asesoria\_aspirantes@utj.edu.mx

www.utj.edu.mx

## **UBICACIÓN**

Universidad Tecnológica de Jalisco sede Ciudad Creativa Digital , tiene su domicilio en calle independencia No. 55, Colonia Centro, Guadalajara, Jalisco.

**PASO REGISTRO EN LÍNEA WWW.UTJ.EDU.MX** 

### **23 de mayo al 5 de Junio**

Para este paso del registro necesitarás:

1.- Computadora con internet.

2.- Tu CURP.

3.- Contar con un correo electrónico (ya que toda la información se te enviará por este medio).

**1**

Para registrarte como aspirante en la Universidad Tecnológica de Jalisco sede Ciudad Creativa Digital (UTJCCD) es necesario que completes el formulario de inscripción; podrás encontrarlo en la siguiente dirección web:

[http://agora.utj.edu.mx/Preregistro/Preregistroccd](http://www.agora.utj.edu.mx/tipo/preregistro)

Una vez ingresando, deberás seleccionar el programa educativo al que deseas ingresar.

Una vez realizado el registro, te desplegará el formato de **COMPROBANTE DE REGISTRO**, el cual deberás imprimir para poder realizar el pago en la institución bancaria descrita y presentarlo el día de tu cita.

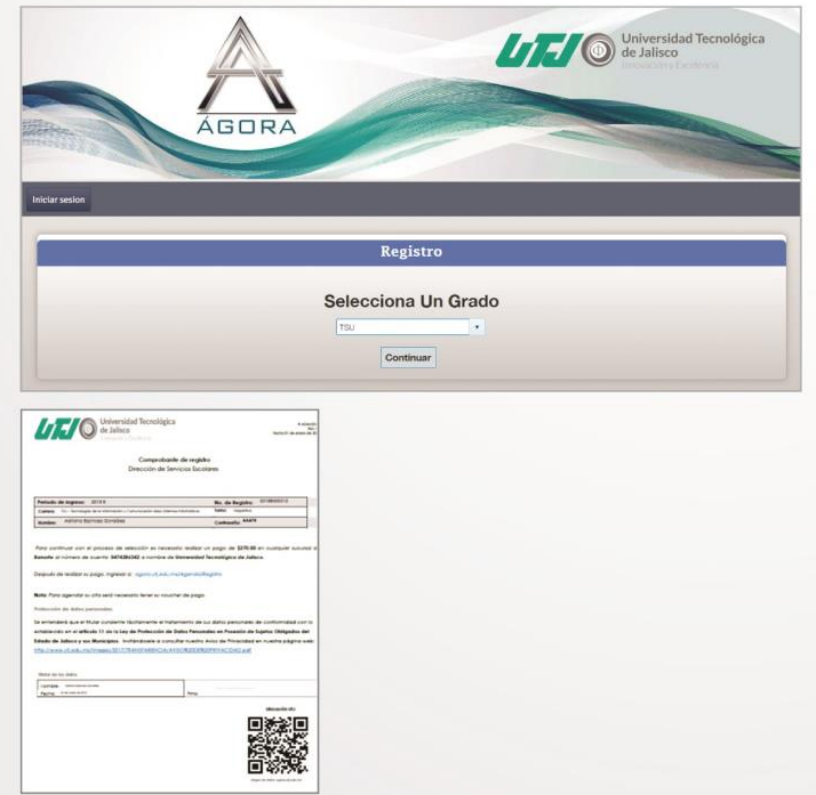

Inmediatamente recibirás un correo electrónico a la dirección que proporcionaste con la confirmación de tu registro.

Ingresa a tu correo y verifica que haya llegado la información, de no ser así comunícate al: Tel. 3030-0900 extensiones. 7287, 7288 y 7289 , o al correo: asesoria\_aspirantes@utj.edu.mx

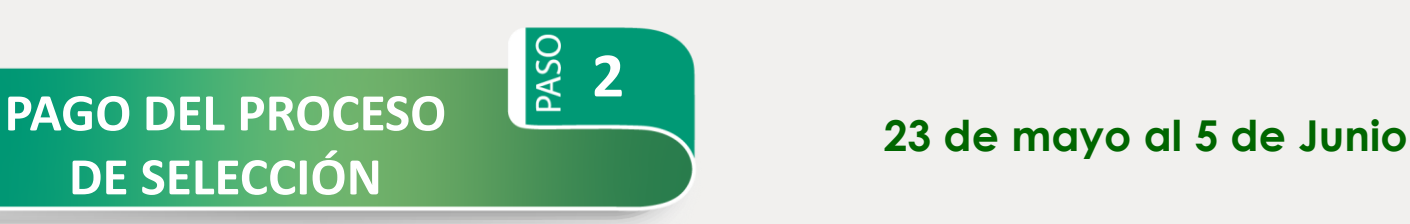

Deposita la cantidad de \$340.00 en cualquier sucursal bancaria de **BANORTE** al número de cuenta **0474286342**, a nombre de la UNIVERSIDAD TECNOLÓGICA DE JALISCO.

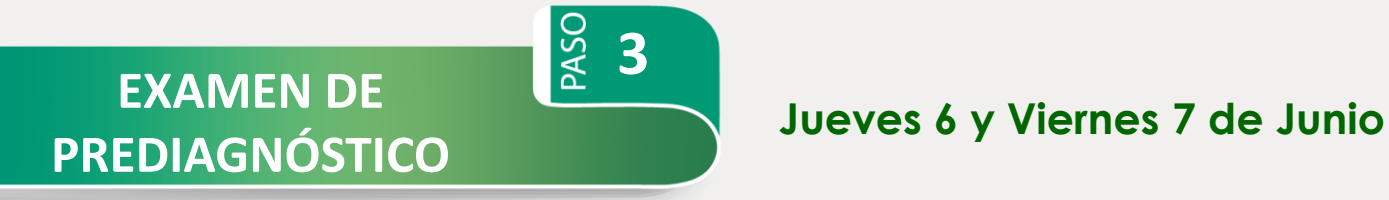

El Examen de Prediagnóstico se aplicará en las Instalaciones de la Universidad Tecnológica de Jalisco.

Con los siguientes horarios: Matutino: 9:00 a 11:00 Horas Vespertino: 17:00 a 19:00 Horas

.

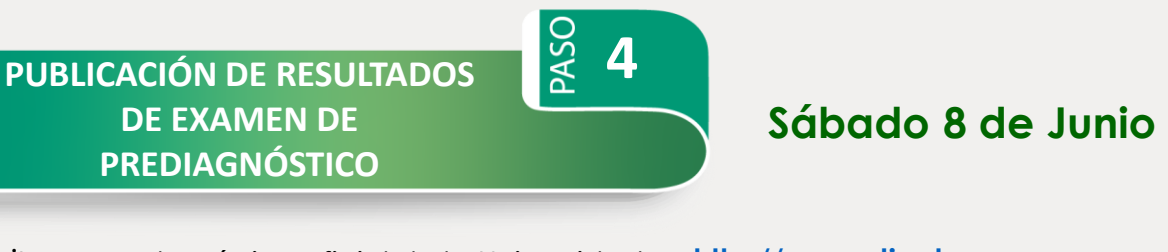

. Ingresa a la página oficial de la Universidad: **[http://www.utj.edu.mx](http://www.utj.edu.mx/)**

En el apartado de **Universidad Digital.**

#### **Notas Importantes:**

.

\*Los resultados se publicarán con numero de registro, mismo que se encuentra en tu comprobante de registro.

\* Se publicará la información relativa al Curso Propedéutico.

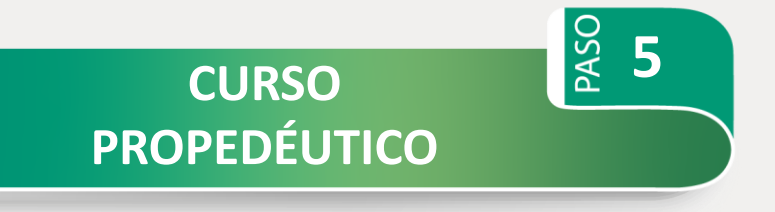

**PROPEDÉUTICO Lunes de <sup>10</sup> de Junio al Viernes 30 de Agosto**

## **AGENDA TU ENTREVISTA**

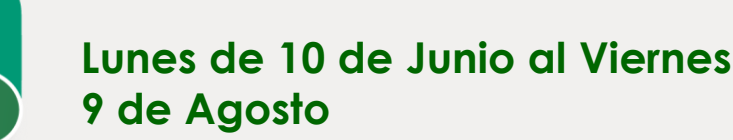

Para este paso del registro necesitarás:

- 1.- Computadora con internet.
- 2.- **VOUCHER DE PAGO** que te expide el banco.
- 3.- El **COMPROBANTE DE REGISTRO** que te arrojó el sistema en el paso 1.

**6**

DASC

Después de realizar tu pago ingresa a la siguiente página: **<http://agora.utj.edu.mx/Agenda/Registro>**

Ingresa los datos que el sistema te pide (contenidos en el **VOUCHER DE PAGO** del banco y tu **COMPROBANTE DE REGISTRO**).

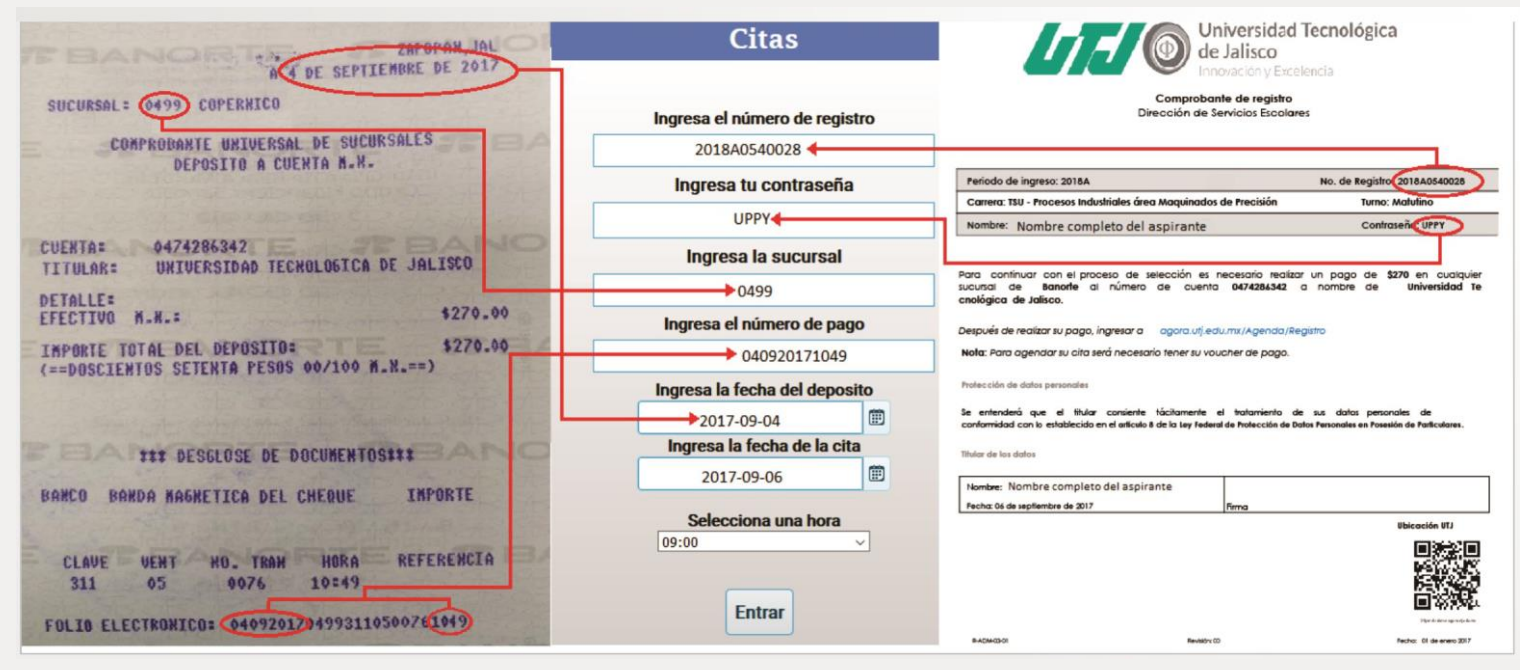

 $2017 - 01 - 11$ 

4 January 2017 Su Mo Tu We Th Fr Sa  $26 \quad 27 \quad 28 \quad 29 \quad 30$  $2$  3 4 5 6 7  $9 10 11$ 

Selecciona el día y la hora de tu cita Espera la confirmación y toma nota para que no olvides tu cita.

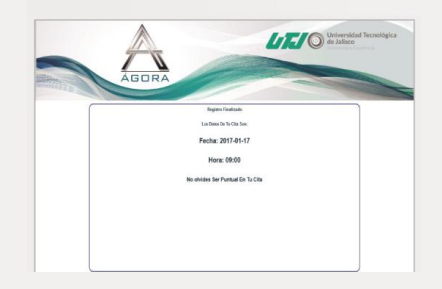

**Lunes de 10 de Junio al Viernes 9 de Agosto**

Preséntate en el área de ATENCIÓN A ASPIRANTES en el Edificio "G", el día y la hora en que registraste tu cita, deberás asistir con:

**7**

PASC

• **COMPROBANTE DE REGISTRO**

**ACUDE TU** 

Wednesday, January 11, 2017

**ENTREVISTA**

• **VOUCHER DE PAGO**

Donde se llevará a cabo la entrevista con una duración de 60 minutos aproximadamente y la toma de la fotografía. \* Ser puntual es importante para cumplir con los tiempos mencionados.

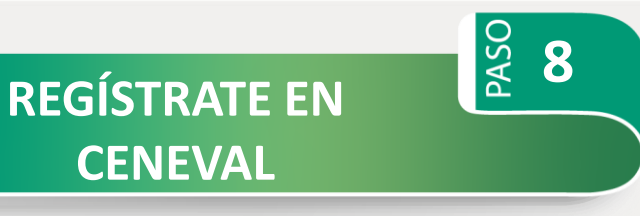

Para este paso del registro necesitarás:

**CENEVAL**

1.- Computadora con internet.

2.- La **SOLICITUD DE INSCRIPCIÓN** que se te entregó en tu entrevista.

Para obtener tu **PASE DE INGRESO AL EXAMEN** deberás registrarte en la página:

**<http://registroenlinea.ceneval.edu.mx/RegistroLinea/indexCerrado.php>**

Utiliza el "Número de Registro", que aparece en tu **SOLICITUD DE INSCRIPCIÓN**. Fecha límite de registro en ceneval: asignado en atención a aspirantes. De no realizarlo tu trámite será cancelado (ya que no podrás realizar tu examen).

Después de registrarte, imprime tu **PASE DE INGRESO AL EXAMEN**, fírmalo, preséntalo el día de tu examen ya que sin éste no podrás realizarlo y posteriormente al entregar tus documentos.

Descarga la Guía del EXANI II

#### **<http://utj.edu.mx/images/2019/ESCOLARES/EXANI24.pdf>**

Descarga la Guía Interactiva del EXANI II

**<https://drive.google.com/file/d/0Bx6CeAmBVyYONlBlWTl2dWtrNlU/view>**

Esta guía tiene como finalidad fortalecer la preparación para el EXANI-II, en la cual podrás consultar ejemplos de la estructura, contenidos y tipos de reactivos que podrán aparecer en el examen que presentarás.

#### **CARRERAS TECNOLÓGICAS:**

TSU- Mecatrónica

TSU- Tecnologías de la Información área Desarrollo de Software Multiplataforma.

Los puntos que se presentan a continuación serán los que tendrás que estudiar, según la carrera elegida, contenidos en la GUÍA DEL EXANI II (CENEVAL). Punto 1, 2, 3 y 4 (Pensamiento matemático, Pensamiento analítico, Competencias Comunicativas del Español).

Punto 7 y 8 (Física).

Punto 10 y 11 (Inglés y Lenguaje Escrito).

Punto 13 (Matemáticas).

## **REALIZA TU EXAMEN DE ADMISIÓN**

## DSK **9**

## **Viernes 16 de Agosto**

Requisitos:

- 1.- Pase de Ingreso al Examen Ceneval (Que imprimiste despúes de tu registro en línea).
- 2.- Solicitud de Inscripción.
- 3.- Lápiz del número 2, borrador, sacapuntas y calculadora básica.

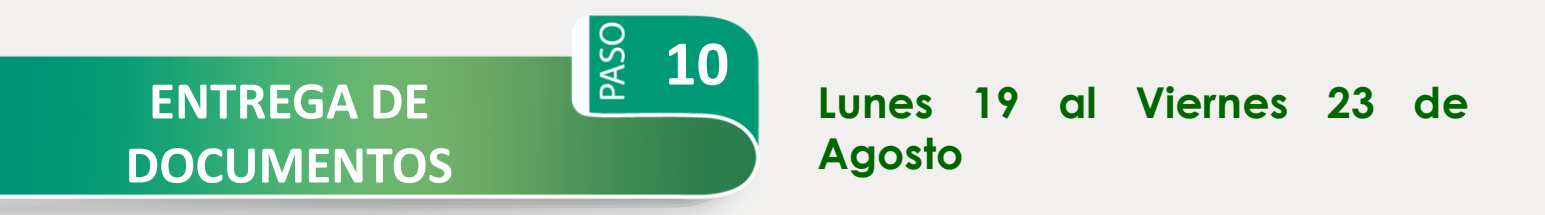

Deberás presentarte en el área de Atención a Aspirantes, el día que se te asignó en un horario de 9:30 am a 1:00 pm y de 3:00 pm a 5:00 pm, con la siguiente documentación:

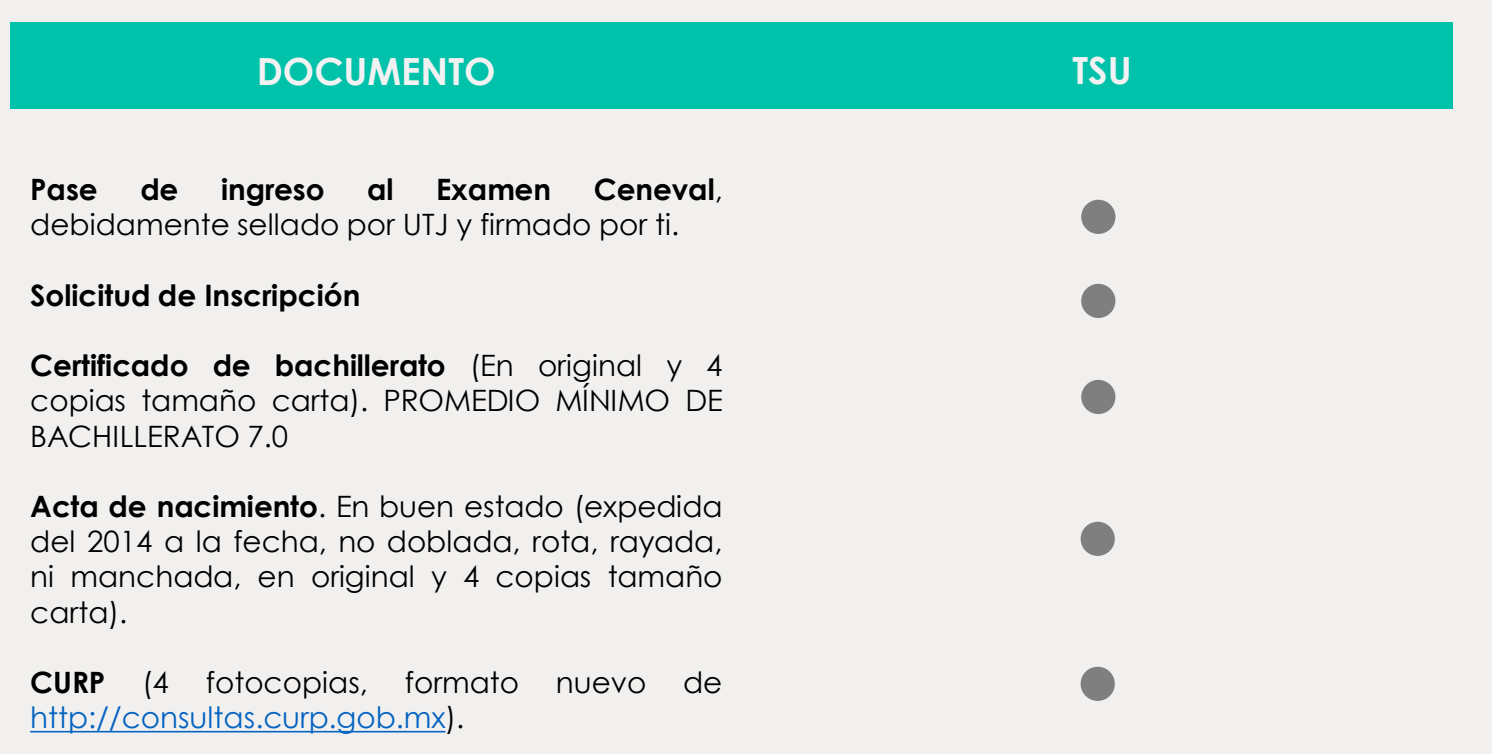

Nota 1: Si no se entregan los documentos completos y en el tiempo indicado, el aspirante perderá el derecho a la inscripción.

Nota 2: Si tus documentos originales tienen información al reverso, las copias deberán ser por ambos lados.

Tarjetón de entrega de Documentos: en caso de haber hecho trámites en periodos anteriores es necesario renovar el tarjetón en esta fecha, de lo contrario se considerará, como no entregados.

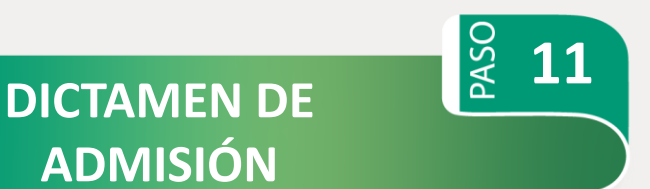

### **Viernes 30 de Agosto**

Ingresa al sitio:

#### **[http://www.utj.edu.mx](http://www.utj.edu.mx/)**

En el apartado de "Aspirantes" selecciona: "Dictamen de admisión".

**ADMISIÓN**

O bien ingresa a:

**[http://agora.utj.edu.mx/consultapuntaje/consultapunt](http://agora.utj.edu.mx/consultapuntaje/consultapuntaje) [aje](http://agora.utj.edu.mx/consultapuntaje/consultapuntaje)**

Con tu usuario y contraseña, y consulta el Dictamen. (En caso de requerir la impresión de tu resultado individual del examen de admisión, podrás solicitarlo en el área de Atención a Aspirantes).

DE LOS CRITERIOS Y LINEAMIENTOS PARA LA ADMISIÓN

La Universidad tomará en consideración para la admisión la capacidad de matrícula, esto es, los cupos disponibles para cada una de las carreras así como los turnos.

Para ello seleccionará a los aspirantes que hayan cubierto los requisitos establecidos en el calendario de trámites correspondiente.

La admisión se hará con base al puntaje global obtenido de los siguientes elementos:

Aprobación del curso Propedéutico Promedio de estudios precedentes, 50%;: y Resultados del Examen de admisión, 50%

El puntaje global se calculará sumando el promedio de bachillerato y el resultado del examen de admisión, ambos en escala de 0 a 10, por lo que el puntaje máximo será de 20.

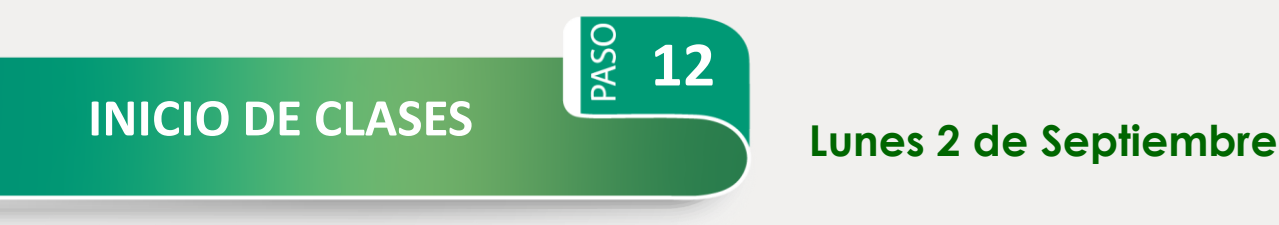

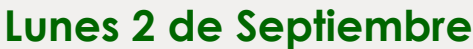